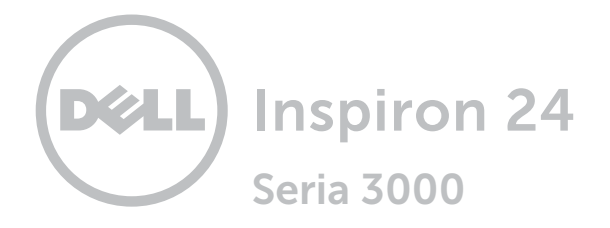

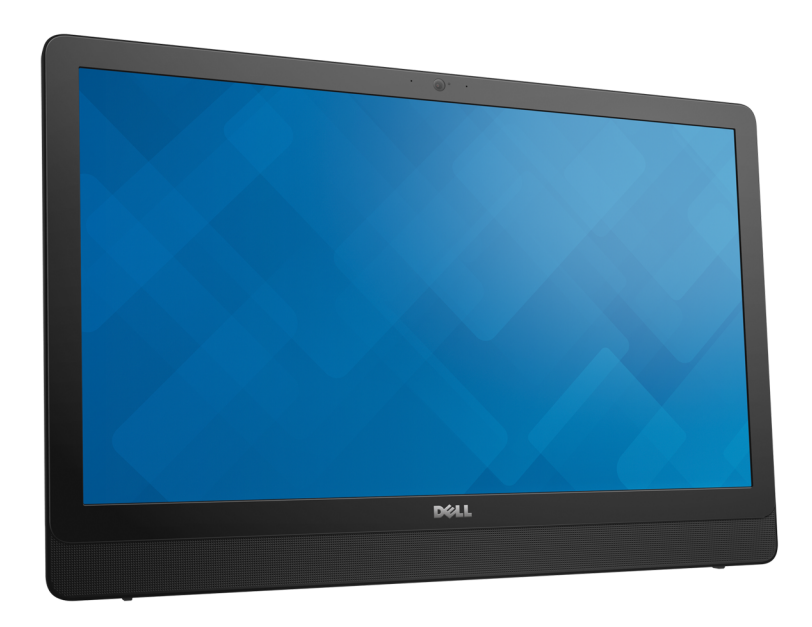

[Widoki](#page-1-0)

[Specyfikacje](#page-6-0)

Copyright © 2015 Dell Inc. Wszelkie prawa zastrzeżone. Ten produkt jest chroniony przepisami prawa autorskiego w Stanach Zjednoczonych i na świecie. Dell™ i logo Dell są znakami towarowymi firmy Dell Inc. w Stanach Zjednoczonych i w innych krajach. Inne nazwy i znaki towarowe użyte w tekście mogą być własnością innych podmiotów.

2015 ‑ 05 Wersja A00 Model: W12C | Typ: W12C002 Model komputera: Inspiron 24-3452

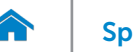

# [Specyfikacje](#page-6-0) **Widoki**

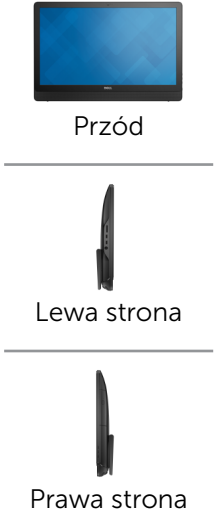

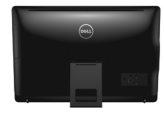

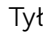

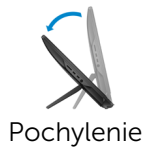

<span id="page-1-0"></span>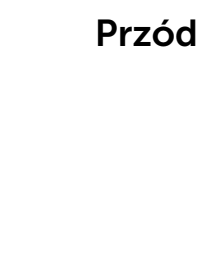

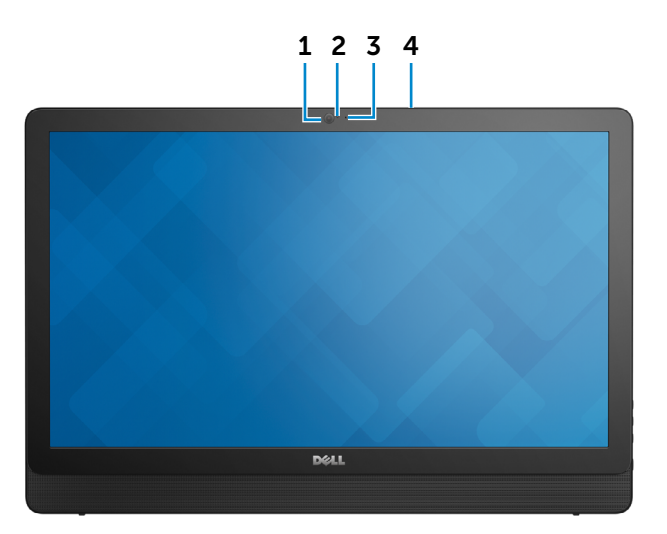

#### 1 Kamera

Umożliwia prowadzenie telekonferencji, robienie zdjęć i nagrywanie wideo.

#### 2 Lampka stanu kamery

Świeci, kiedy kamera jest używana.

#### 3 Mikrofon (tylko komputery bez ekranu dotykowego)

Wejście dźwięku wysokiej jakości. Umożliwia nagrywanie głosu, prowadzenie rozmów itd.

#### 4 Mikrofon (tylko komputery z ekranem dotykowym)

Wejście dźwięku wysokiej jakości. Umożliwia nagrywanie głosu, prowadzenie rozmów itd.

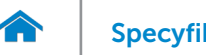

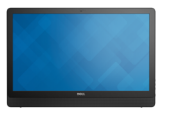

[Przód](#page-1-0)

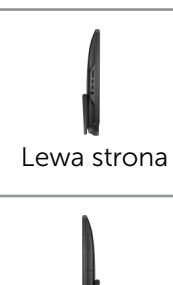

[Prawa strona](#page-3-0)

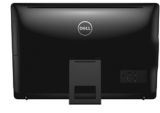

[Tył](#page-4-0)

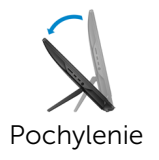

<span id="page-2-0"></span>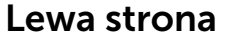

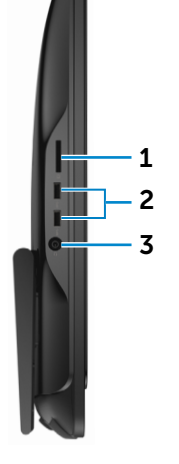

#### 1 Czytnik kart pamięci

Umożliwia odczytywanie i zapisywanie danych na kartach pamięci.

#### 2 Porty USB 3.0 (2)

Umożliwiają podłączanie urządzeń peryferyjnych, takich jak dyski, drukarki itd. Transfer danych z szybkością do 5 Gb/s.

#### 3 Gniazdo zestawu słuchawkowego

Umożliwia podłączenie słuchawek, mikrofonu lub zestawu słuchawkowego.

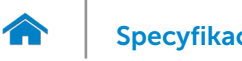

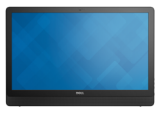

### <span id="page-3-0"></span>Prawa strona

[Przód](#page-1-0)

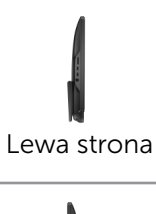

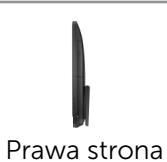

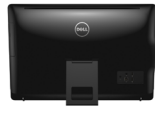

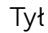

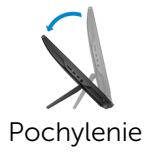

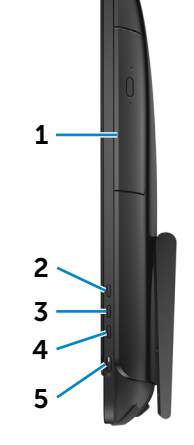

- 1 Napęd dysków optycznych (opcjonalny) Umożliwia odczytywanie i zapisywanie dysków CD i DVD.
- 2 Przycisk zwiększania jasności Naciśnij, aby zwiększyć jasność ekranu.
- $\overline{\mathbf{c}}$  1  $\overline{\mathbf{c}}$  4  $\overline{\mathbf{c}}$  4  $\overline{\mathbf{c}}$  4  $\overline{\mathbf{c}}$  4  $\overline{\mathbf{c}}$  4  $\overline{\mathbf{c}}$  4  $\overline{\mathbf{c}}$  4  $\overline{\mathbf{c}}$  4  $\overline{\mathbf{c}}$  4  $\overline{\mathbf{c}}$  4  $\overline{\mathbf{c}}$  4  $\overline{\mathbf{c}}$  4  $\overline{\mathbf{c}}$  4  $\overline{\mathbf{c}}$  4  $\overline{\mathbf{c}}$ 3 Przycisk zmniejszania jasności

Naciśnij, aby zmniejszyć jasność ekranu.

#### 4 Wyłączenie ekranu

Naciśnij i przytrzymaj, aby wyłączyć ekran; naciśnij ponownie, aby włączyć ekran.

#### 5 Przycisk zasilania

Naciśnij, aby włączyć komputer, jeśli jest wyłączony, w stanie uśpienia lub hibernacji.

Naciśnij, aby przełączyć komputer do stanu uśpienia, jeśli jest włączony.

Naciśnij i przytrzymaj przez 4 sekund, aby wymusić wyłączenie komputera.

UWAGA: Zachowanie przycisku zasilania można U skonfigurować w oknie Opcje zasilania. Aby uzyskać więcej informacji, zobacz *Ja i mój Dell* na stronie internetowej dell.com/support.

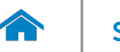

# [Specyfikacje](#page-6-0) **Widoki**

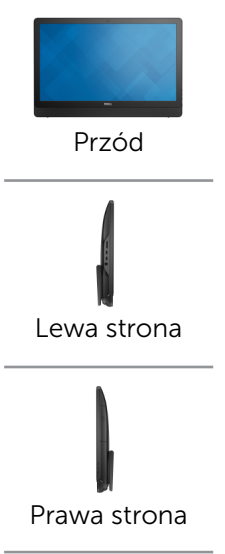

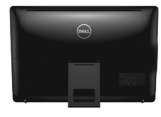

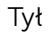

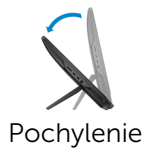

<span id="page-4-0"></span>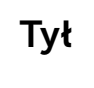

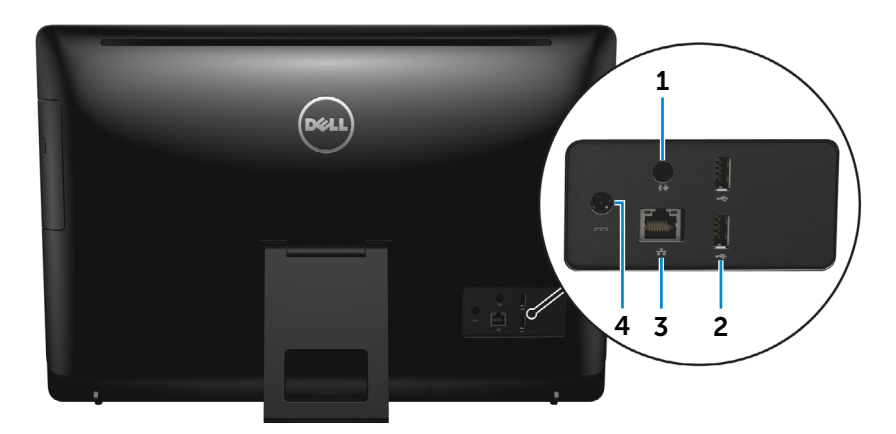

#### 1 Złącze wyjściowe audio

Umożliwia podłączanie głośników, wzmacniaczy i innych urządzeń wyjściowych dźwięku.

#### 2 Porty USB 2.0 (2)

Umożliwiają podłączanie urządzeń peryferyjnych, takich jak dyski, drukarki itd. Transfer danych z szybkością do 480 Mb/s.

#### 3 Złącze sieciowe

Umożliwia podłączenie komputera do routera lub modemu szerokopasmowego kablem Ethernet (RJ45) w celu nawiązania łączności z siecią lokalną lub z Internetem.

Dwie lampki umieszczone obok złącza wskazują stan i aktywność połączenia sieciowego.

#### 4 Złącze zasilacza

Umożliwia podłączenie zasilacza do komputera.

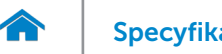

# <span id="page-5-0"></span>[Specyfikacje](#page-6-0) **Widoki**

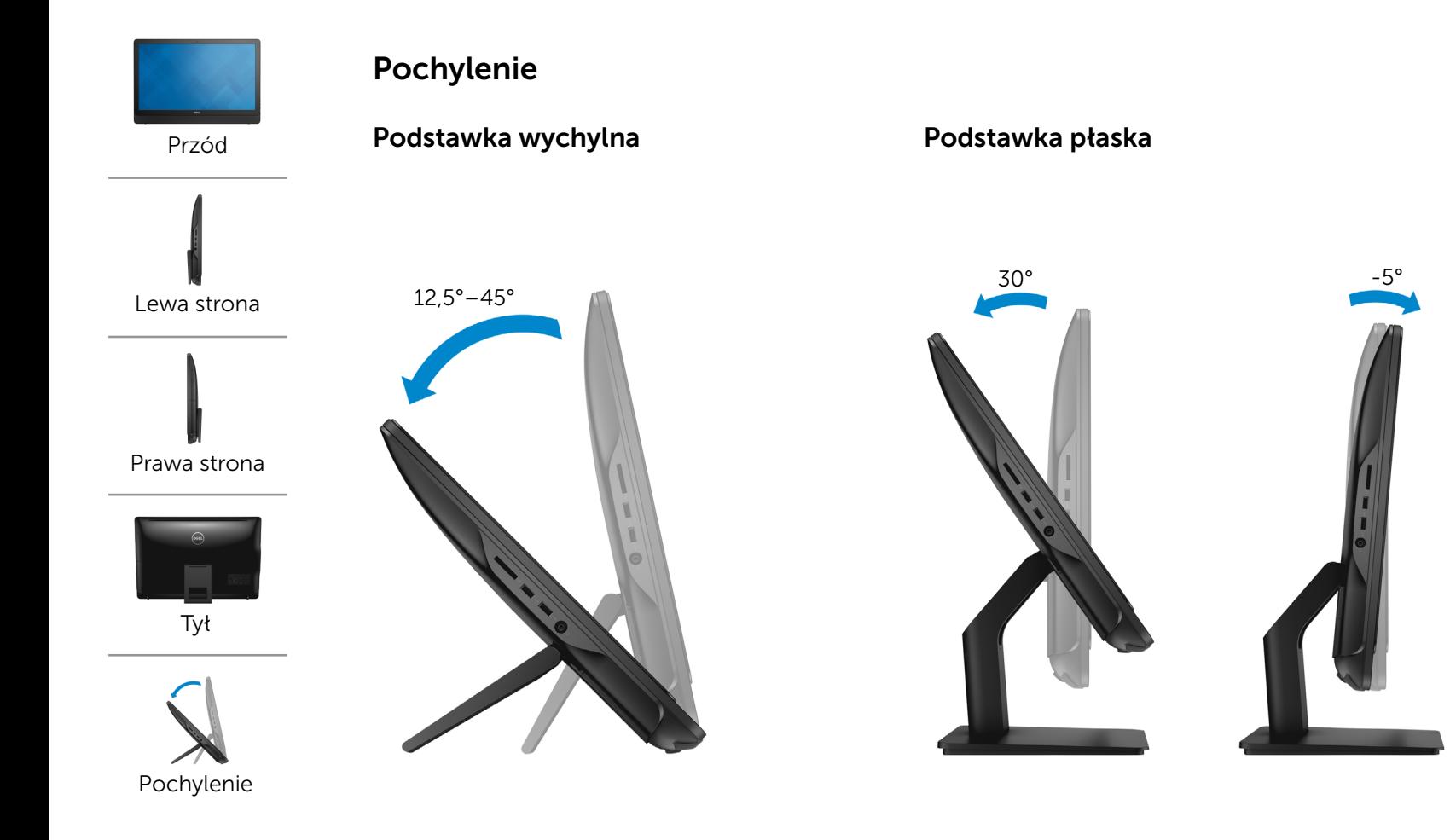

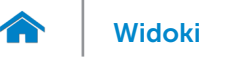

# <span id="page-6-0"></span>Wymiary i masa

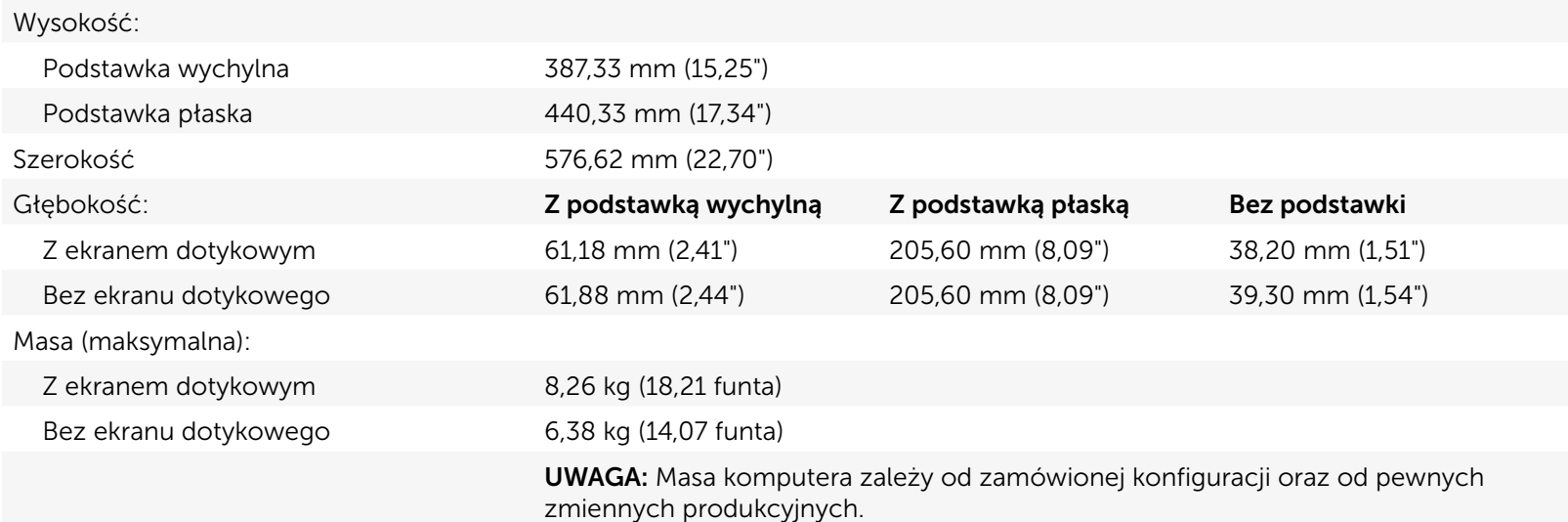

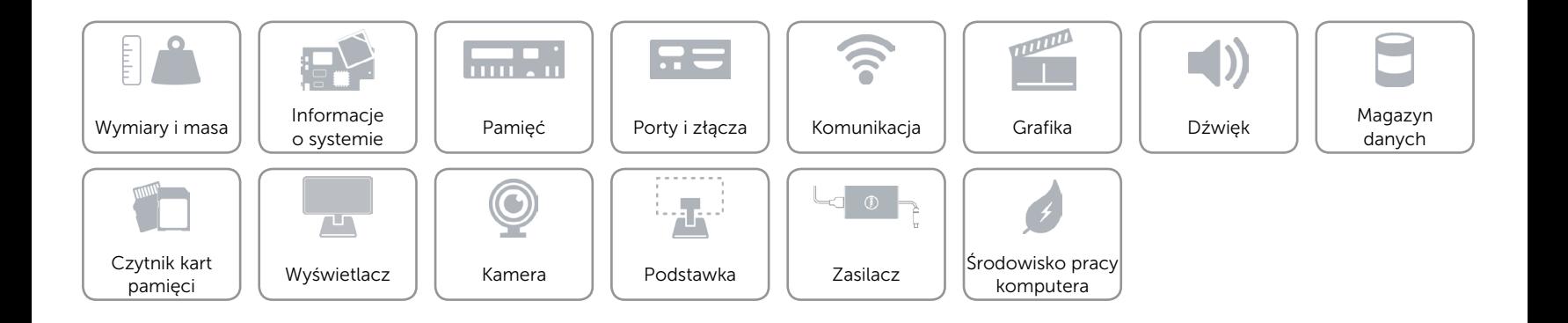

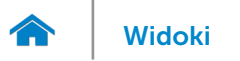

### <span id="page-7-0"></span>Informacje o systemie

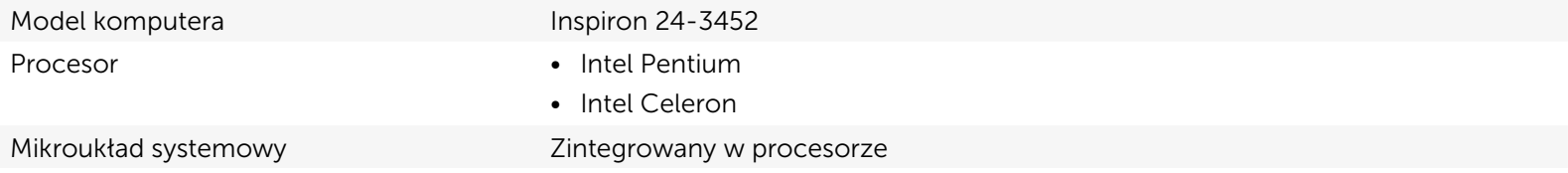

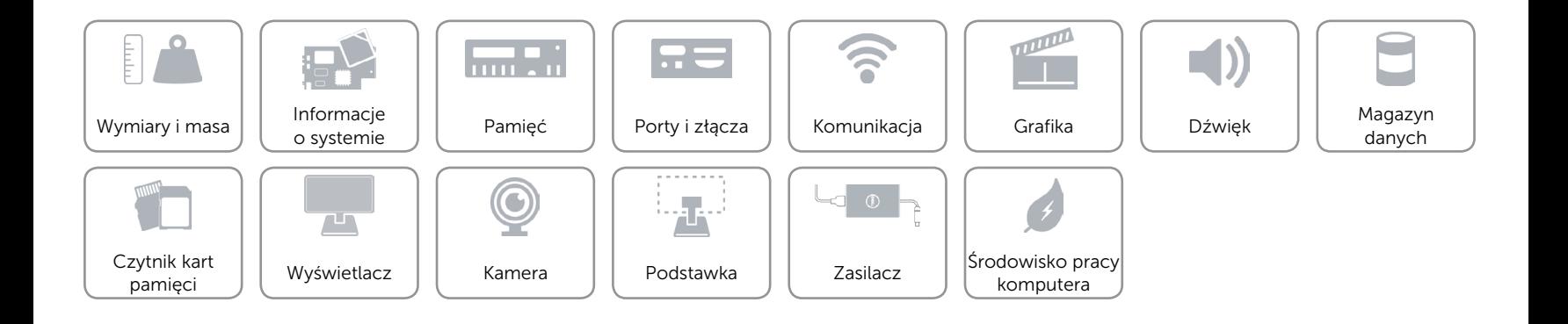

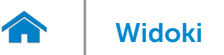

# <span id="page-8-0"></span>Pamięć

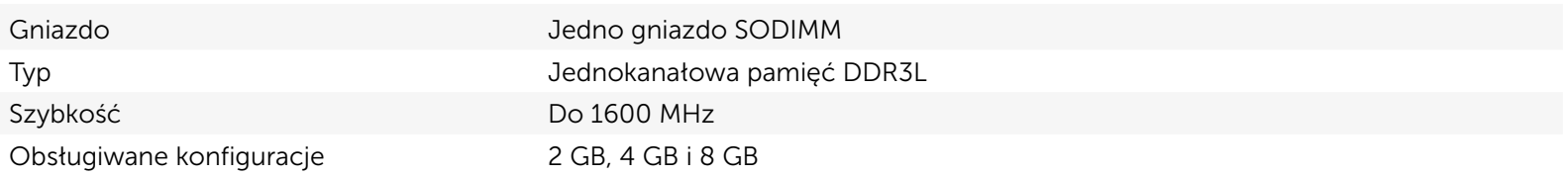

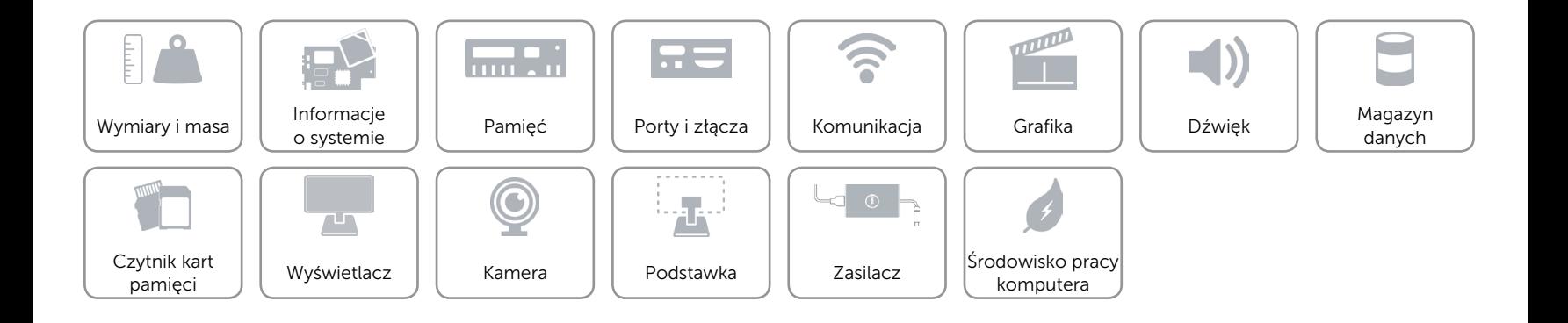

![](_page_9_Picture_0.jpeg)

# <span id="page-9-0"></span>Porty i złącza

![](_page_9_Picture_114.jpeg)

![](_page_9_Figure_4.jpeg)

# <span id="page-10-0"></span>Komunikacja

Komunikacja bezprzewodowa • Wi-Fi 802.11b/g/n

Ethernet Kontroler Ethernet 10/100/1000 Mb/s zintegrowany na płycie systemowej

- 
- • Wi-Fi 802.11ac
- Bluetooth 4.0

![](_page_10_Figure_9.jpeg)

![](_page_11_Picture_0.jpeg)

# <span id="page-11-0"></span>Grafika

![](_page_11_Picture_102.jpeg)

![](_page_11_Figure_4.jpeg)

![](_page_12_Picture_0.jpeg)

# <span id="page-12-0"></span>Dźwięk

 $\curvearrowleft$ 

![](_page_12_Picture_109.jpeg)

![](_page_12_Figure_4.jpeg)

![](_page_13_Picture_0.jpeg)

# <span id="page-13-0"></span>Magazyn danych

![](_page_13_Picture_101.jpeg)

Dysk twardy **Internal Communist Communist Communist Communist Communist Communist Communist Communist Communist Communist Communist Communist Communist Communist Communist Communist Communist Communist Communist Communist** 

- SATA 3 Gb/s dla napędu dysków optycznych
- • SATA 6 Gb/s dla dysku twardego
- 
- Napęd dysków optycznych Jeden napęd DVD+/-RW 9,5 mm (opcjonalny)

![](_page_13_Figure_9.jpeg)

# <span id="page-14-0"></span>Czytnik kart pamięci

Obsługiwane karty **•** SD

Typ Jedno gniazdo czytnika kart "4 w 1"

- MultiMediaCard (MMC)
- SD Extended Capacity (SDXC)
- SD High Capacity (SDHC)

![](_page_14_Figure_10.jpeg)

![](_page_15_Picture_0.jpeg)

# <span id="page-15-0"></span>Wyświetlacz

![](_page_15_Picture_124.jpeg)

![](_page_15_Figure_4.jpeg)

![](_page_16_Picture_0.jpeg)

### <span id="page-16-0"></span>Kamera

![](_page_16_Picture_90.jpeg)

![](_page_16_Figure_4.jpeg)

![](_page_17_Picture_0.jpeg)

# [Widoki](#page-1-0) Specyfikacje

#### <span id="page-17-0"></span>Podstawka

![](_page_17_Picture_107.jpeg)

![](_page_17_Figure_4.jpeg)

![](_page_18_Picture_0.jpeg)

# <span id="page-18-0"></span>Zasilacz

 $\rightarrow$ 

![](_page_18_Picture_145.jpeg)

![](_page_18_Picture_5.jpeg)

![](_page_19_Picture_0.jpeg)

# <span id="page-19-0"></span>Środowisko pracy komputera

![](_page_19_Picture_145.jpeg)

\* Pomiar z użyciem spektrum losowych wibracji, które symulują środowisko użytkownika.

† Pomiar przy impulsie półsinusoidalnym o czasie trwania 2 ms podczas pracy dysku twardego.

‡ Pomiar przy impulsie półsinusoidalnym o czasie trwania 2 ms przy zaparkowanej głowicy dysku twardego.

![](_page_19_Figure_7.jpeg)